# Ferramenta de implantação de laboratório SD-WAN para Cisco Modeling Labs

#### **Contents**

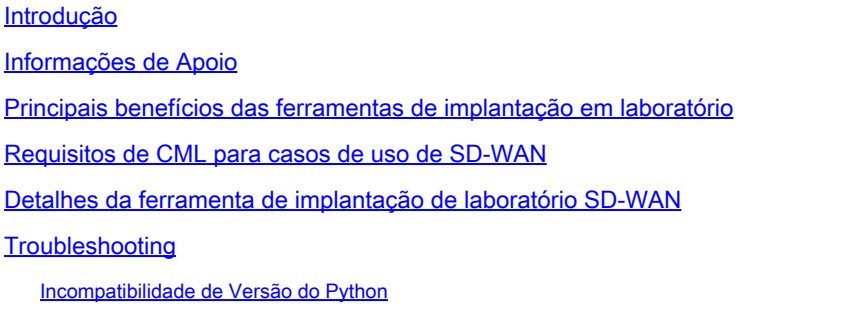

#### Introdução

Este artigo descreve como criar uma estrutura Catalyst SD-WAN no [Cisco Modeling](https://developer.cisco.com/modeling-labs/) Labs (CML) de forma automatizada usando a [Ferramenta de implantação de laboratório de código aberto.](https://github.com/cisco-open/sdwan-lab-deployment-tool)

## Informações de Apoio

A SD-WAN Lab Deployment Tool automatiza a criação de estrutura SD-WAN na CML e simplifica consideravelmente muitas etapas, incluindo a adição de roteadores de borda SD-WAN à estrutura, instalação de certificado e outras tarefas de integração.

Antes da ferramenta de laboratório SD-WAN, os usuários tinham que implantar manualmente controladores SD-WAN e roteadores de borda na CML - consulte para obter detalhes.

Agora, todo o processo é totalmente automatizado e leva minutos, não horas. Veja uma breve demonstração da ferramenta Lab [neste vídeo do YouTube](https://youtu.be/WxiZ5bxlDk8?si=ObADMJevF2mpBnQU).

## Principais benefícios das ferramentas de implantação em laboratório

- Criação totalmente automatizada de controladores SD-WAN
- Adicionar várias filiais com roteadores de borda SD-WAN em uma tarefa automatizada
- Dois transportes SD-WAN: Internet e MPLS
- Capacidade de introduzir latência como emulação de link de WAN
- Recursos de backup e restauração
- Abrir Repositório de Origem no GitHub
- A [versão interna da Cisco](https://wwwin-github.cisco.com/AIDE/sdwan-lab) da ferramenta SD-WAN Lab foi usada mais de 900 vezes desde

sua criação em diferentes organizações, incluindo vendas, CX (TAC e PS) e BU. Veja mais detalhes sobre a versão interna da Cisco .

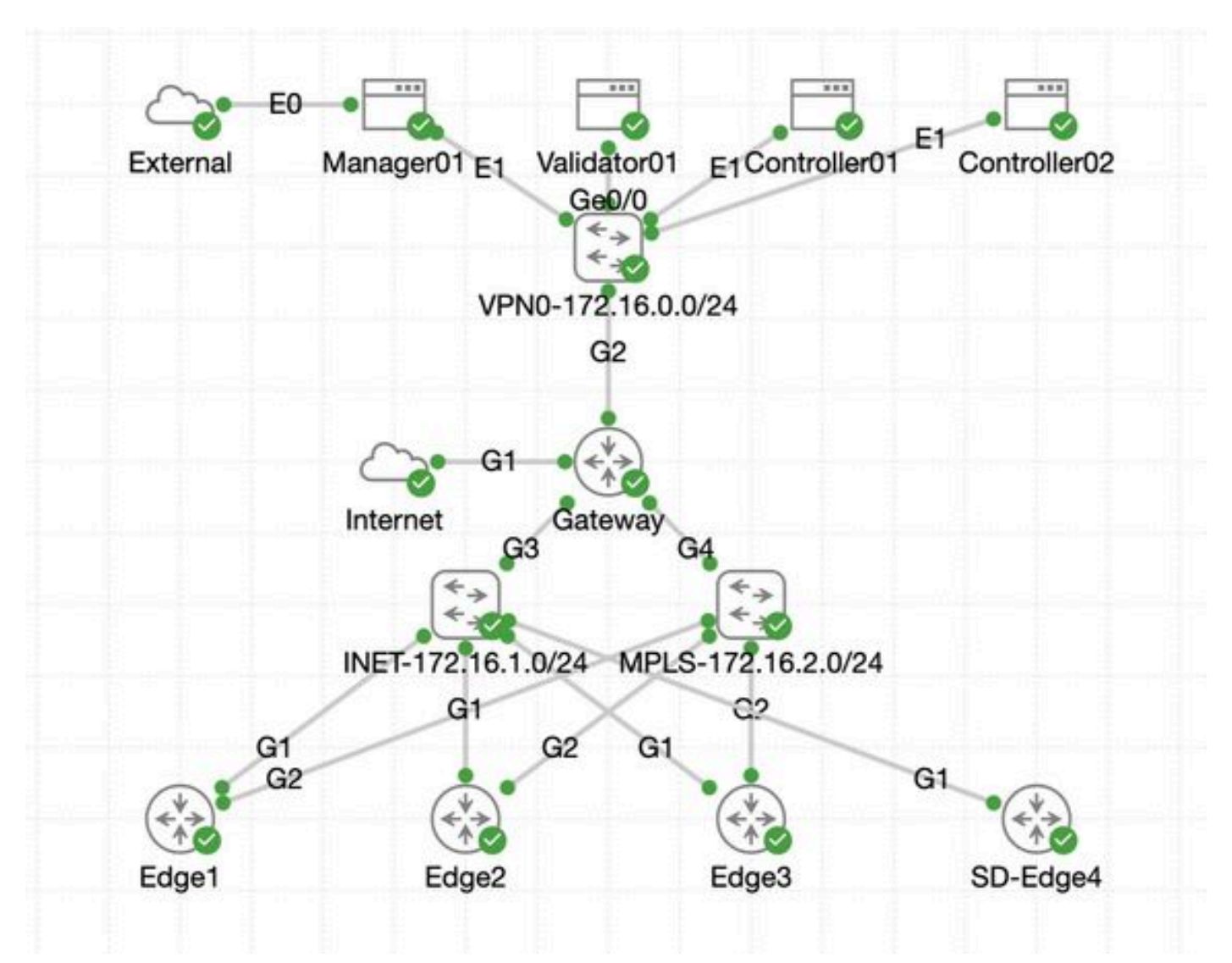

#### Requisitos de CML para casos de uso de SD-WAN

- A CML pode ser implantada em um servidor local (bare-metal ou como VM no ESXi) ou no AWS.
- Suporte a clustering para aumentar a capacidade.
- Para usuários internos da Cisco: a licença pode ser obtida .
- Para clientes externos: níveis de licença diferentes disponíveis [aqui](https://www.cisco.com/c/en/us/products/cloud-systems-management/modeling-labs/index.html).
- O Guia de instalação (o mesmo para usuários internos e externos) está [aqui.](https://developer.cisco.com/docs/modeling-labs/)
- A opção recomendada para simulação de SD-WAN: cluster CML no local com poucos servidores.

#### Detalhes da ferramenta de implantação de laboratório SD-WAN

• A ferramenta é atualmente suportada em sistemas Linux/MacOS, pois um pacote de

dependências (pyats) está disponível apenas para esses sistemas.

- Para executar a ferramenta no Windows, você precisará de uma VM/contêiner Linux ou Linux no Windows com [WSL.](https://learn.microsoft.com/en-us/windows/wsl/install) Você pode encontrar todas as dependências no arquivopyproject.toml: <https://github.com/cisco-open/sdwan-lab-deployment-tool/blob/main/pyproject.toml>
	- Veja todas as etapas de instalação, exemplos de uso e código-fonte no GitHub.

• Certifique-se de que a conexão de rede entre o host que executa a Ferramenta de laboratório e o servidor/cluster CML seja rápida o suficiente. Isso ajuda durante o upload da imagem de SW dos controladores SD-WAN.

• Você tem dúvidas sobre a ferramenta de implantação de laboratório SD-WAN? Envie um e-mail para [cml-sdwan-lab](mailto:cml-sdwan-lab-tool@external.cisco.com)[tool@external.cisco.com](mailto:cml-sdwan-lab-tool@external.cisco.com)

#### Troubleshooting

Incompatibilidade de Versão do Python

A partir do final de abril de 2024, as ferramentas de laboratório requerem Python versão 3.9. Se você tiver uma versão mais recente do Python, a instalação poderá falhar. Observe que o suporte ao python 3.12 será disponibilizado em breve.

Exemplo de uma instalação com falha devido à versão incorreta do Python:

(venv) [csdwan] \$ pip install --upgrade catalyst-sdwan-lab Collecting catalyst-sdwan-lab Downloading ca

Para corrigir o problema, você pode colocar Python 3.9 em frente de 3.12 em suas variáveis de ambiente, usepyenv para alternar entre diferentes versões ("pyenv global 3.9") ou downgrade de 3.12 para 3.9.

#### Sobre esta tradução

A Cisco traduziu este documento com a ajuda de tecnologias de tradução automática e humana para oferecer conteúdo de suporte aos seus usuários no seu próprio idioma, independentemente da localização.

Observe que mesmo a melhor tradução automática não será tão precisa quanto as realizadas por um tradutor profissional.

A Cisco Systems, Inc. não se responsabiliza pela precisão destas traduções e recomenda que o documento original em inglês (link fornecido) seja sempre consultado.